## Lectora® Desktop21

# The Big List

### What's New in Lectora Desktop

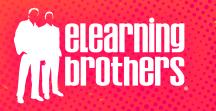

www.eLearningBrothers.com

## Introducing Lectora® ModDev

Rapid Modular Development

#### **Ready-made Instructional Design Frameworks**

Cut your course development time in half with ready-made instructional design frameworks.

#### **Mobile-Ready Themes & Style Packs**

Customize once. Blast it across your organization for scalable, effective eLearning.

#### **Interactive Wireframe Templates**

Dive into a new library of templatized interactions—ready to drop into your course!

## **New Features**

#### **Automated Button States**

- » Excite Learners with Custom Button States
- » Apply an automated visited and selected state for buttons
- » Use button states in conditionals for actions
- » Set the button initial state to any Custom State
- » Disable over and down states

#### **New Interactivity**

- » Trigger actions when an object is scrolled into or out-of view
- » The modify variable action will update text blocks that contain VAR() references
- » New action SetQuestion to reset or set the correct answer on a question
- » New action GetTime to get and store the current time for a media object

#### Media Player

- » Disable the ability for students to seek ahead in an audio/video
- » Updated media player allows students to change the playback speed

#### New Naming Convention

Titles are now called Projects to highlight the versatility of Lectora.

#### **Responsive Course Design**

Different views can now have different guides. Guides are saved by view.

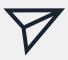

#### MailTo is Back!

New action mailto allows courses to initiate user sent email messages.

## Enhancements

#### **Accessibility Updates**

- » Custom button states are announced by the screen reader
- » Improved screen reader announcement of buttons and shapes
- » Removed the frame title that was read as Lectora Player or Title Manager Frame
- » Page Preview works with accessible titles and generates ALT tag text
- » Alt tag is initially set Empty when adding images and shapes in an accessible project
- » Enable/disable audio Closed Caption background and change the background color
- » Text blocks no longer include an empty hyperlink
- » Authors can choose to use lightbox per page in accessible projects
- » Fixed: Placement of HTML text headers (H1, H2, etc.) will not shift after publishing

#### Improvements for Your Published Courses

- Former Tap/Click screen for media is now a Play button (use publish strings to set an aria-label)
- » xAPI Context Parent and Group Improvements for better reporting
- » Button text spacing on one or two lines is now retained after publish
- » The student is warned if they are leaving the course without clicking close. This prevents data loss by mobile swipes accidentally reloading or closing the browser window to ensure data is saved.
- » Margins/indents now preserved with Change contents action for a Text Block
- » Reset Question resets the maximum drops per zone for Drag Drop Questions
- » Hyperlinks are now enabled in the publish for offline exe
- » "Fit content to width" publishing option no longer leaves white space on the right side of the content
- » Fixed: Error in reporting Rank/Sequence question when set to grade each choice

#### **Usability Improvements**

- » Authors can now add a description for a user variable in Variable Manager
- » Colors can now be set with HEX codes
- » Custom colors can be exported and imported
- » Added ACE code editor for JavaScipt actions and External HTML objects
- » Create and use pronunciation definitions (Lexicons) for Text To Speech
- » Images now have right-click "Convert to Button"
- » Preview inheritance changes before applying
- » The recent projects list can be cleared on the file tab
- » Fixed: audio now stays in sync with video after making edits in the video editor
- » The Timeline can be set to a specific position before entering run mode
- » The Timeline pane can be hidden
- » The Timeline runs during run mode and resets when going to edit mode
- » Transparent buttons display blue in edit mode
- » Scrollbars are no longer seen in run mode when off-page objects are present
- » Guides, Rulers, and Snap-to are enabled by default
- » A new Object Search Dialog was added on the Project Explorer
- » CSS files as HTML Extensions can be edited inside Lectora
- » An FTP connection is checked before publish starts
- » Visibility indicators will now maintain state when saved to Templates and Library Objects
- » Only publish to HTML 5 and Title Mng Frame publish options were removed
- » The publish dialog height was reduced

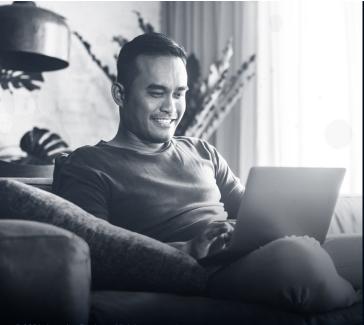

To see the new features in action or to upgrade, visit this Lectora<sup>®</sup> Desktop21 web page.

**VIEW FEATURES** »